# Modem Set-up Instruction

(Hero v6plus)

# $\sqcap$  Automatic Installation

● Please make sure to plug in the NTT modem to the optical fiber jack and power cable before automatic installation.

### On-site Installation

Please make sure that the NTT modem is **●** plugged in to the optical fiber jack and the power cable, and the modem is turned on after the installation is completed.

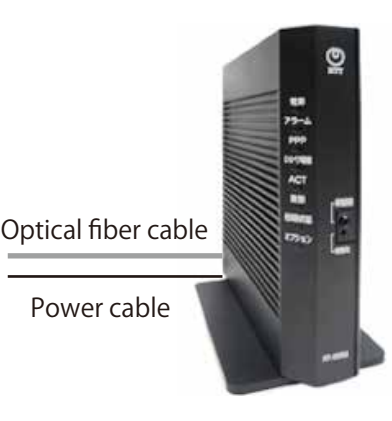

#### ● No particular settings are required for IPv6 Internet connection.

- IPv6 Internet service will usually become available within 2-3 hours to up to 6 hours after the installation. (\*It may take up to 24 hours during system maintenance. )
- If you want to start using the Internet before IPv6 signal is recieved, please follow the instruction for "How to setup IPv4 ID and password" on page 3.

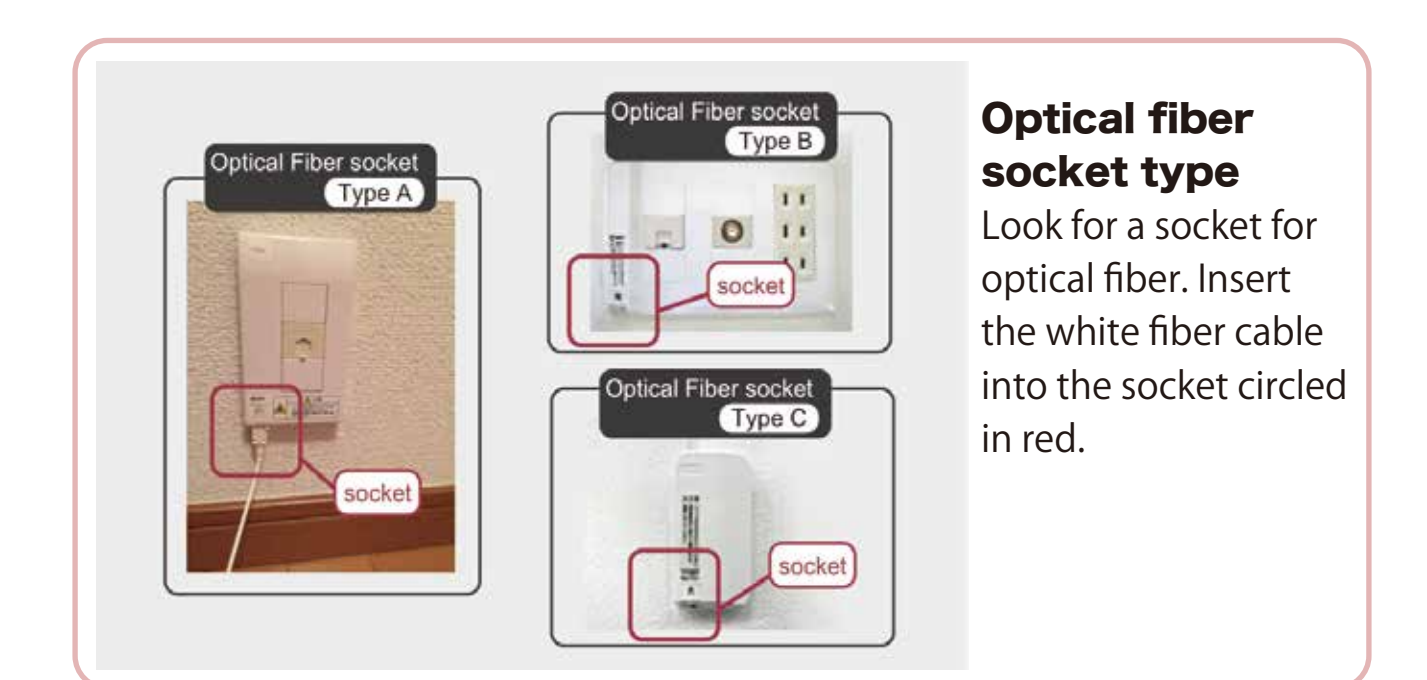

# Modem lights status for IPv6 (Hero V6plus)

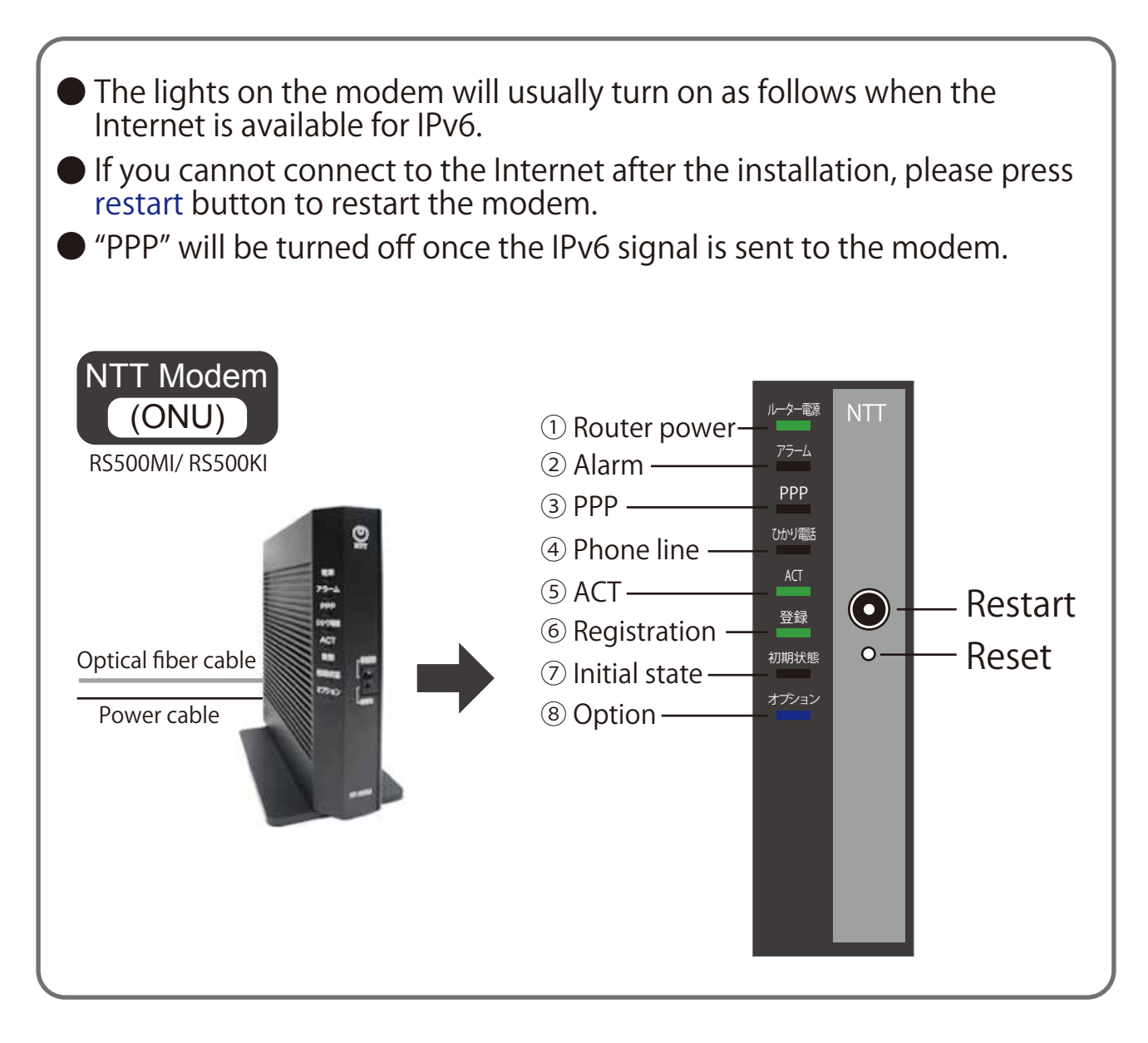

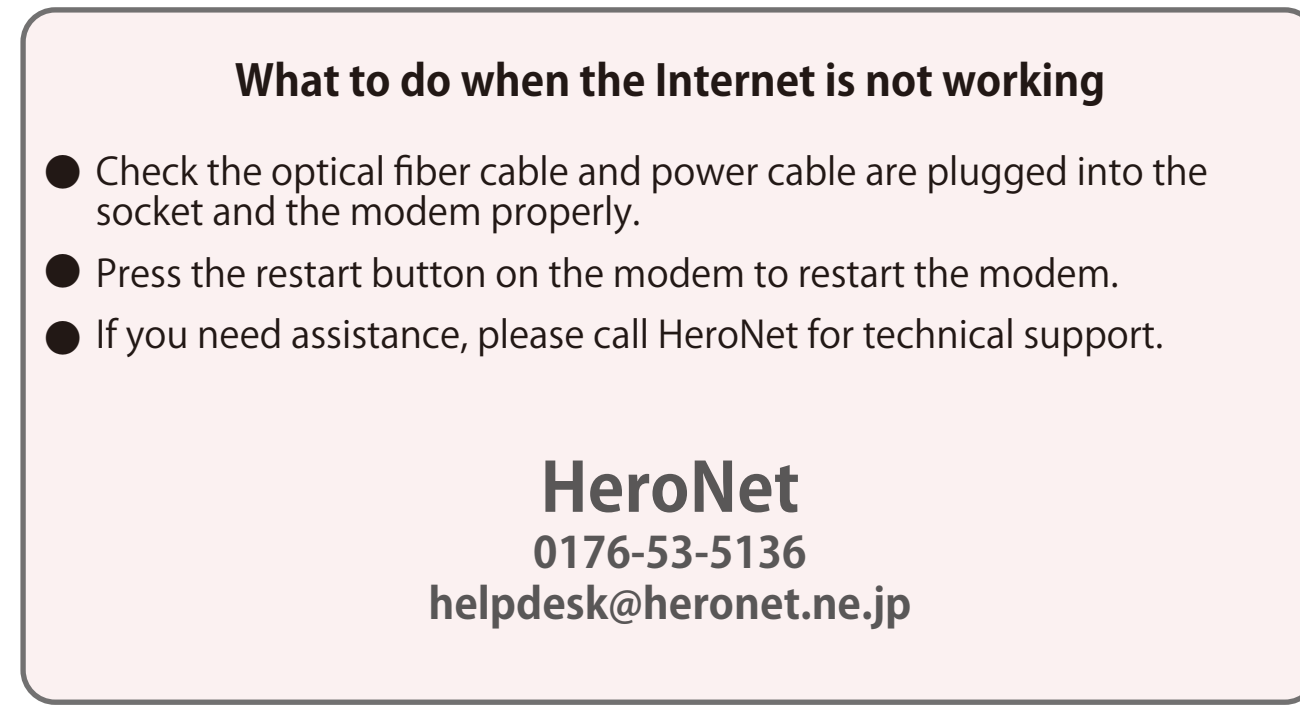

No particulr settings are required before starting Internet with IPv6 connection because the connection signal for IPv6 will be automtically sent to your modem.

If you want to start using the Internet before the IPv6 signal comes, you can set up IPv4 connection and start using the Internet before the IPv6 signal reaches the modem.

\*The modem usually receives the IPv6 signal within 2-3 hours to up to 6 hours after the installation. (It may take up to 24 hours during system maintenance.)

\*Please restart the modem if you still cannot connect to the internet.

\*If restarting the modem does not work, please call HeroNet for technical support.

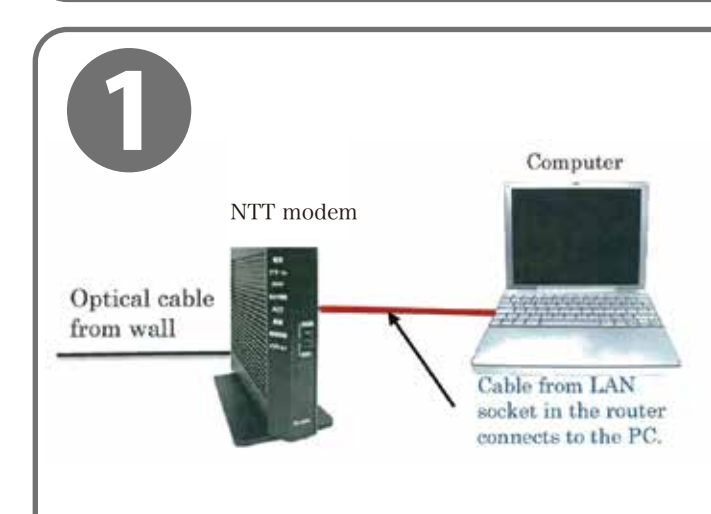

Please plug in the NTT modem, and the modem to your computer by LAN cable.

If you don' t have LAN cable, see wireless set-up instruction first and connect your PC to the NTT device wirelessly.

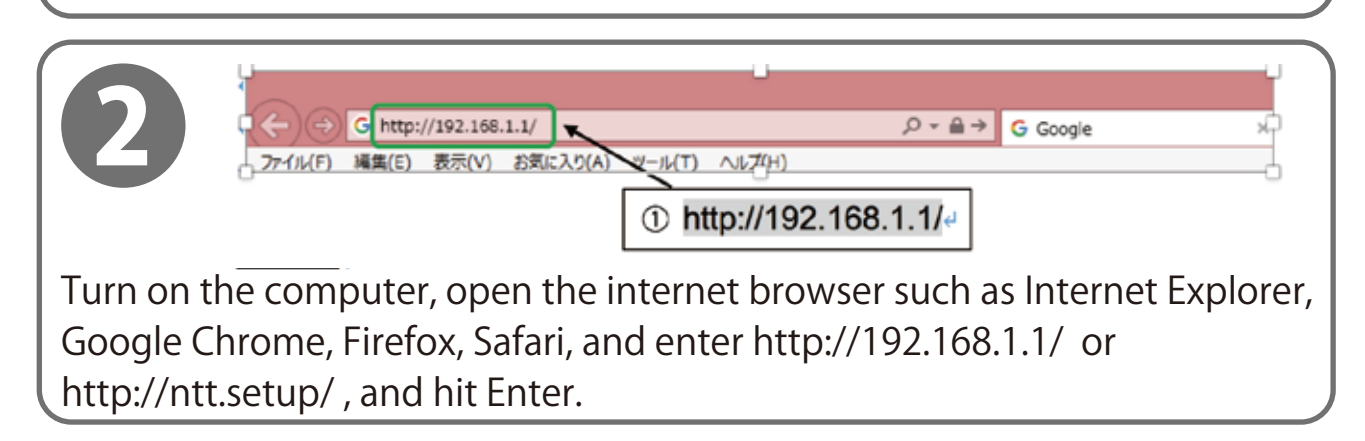

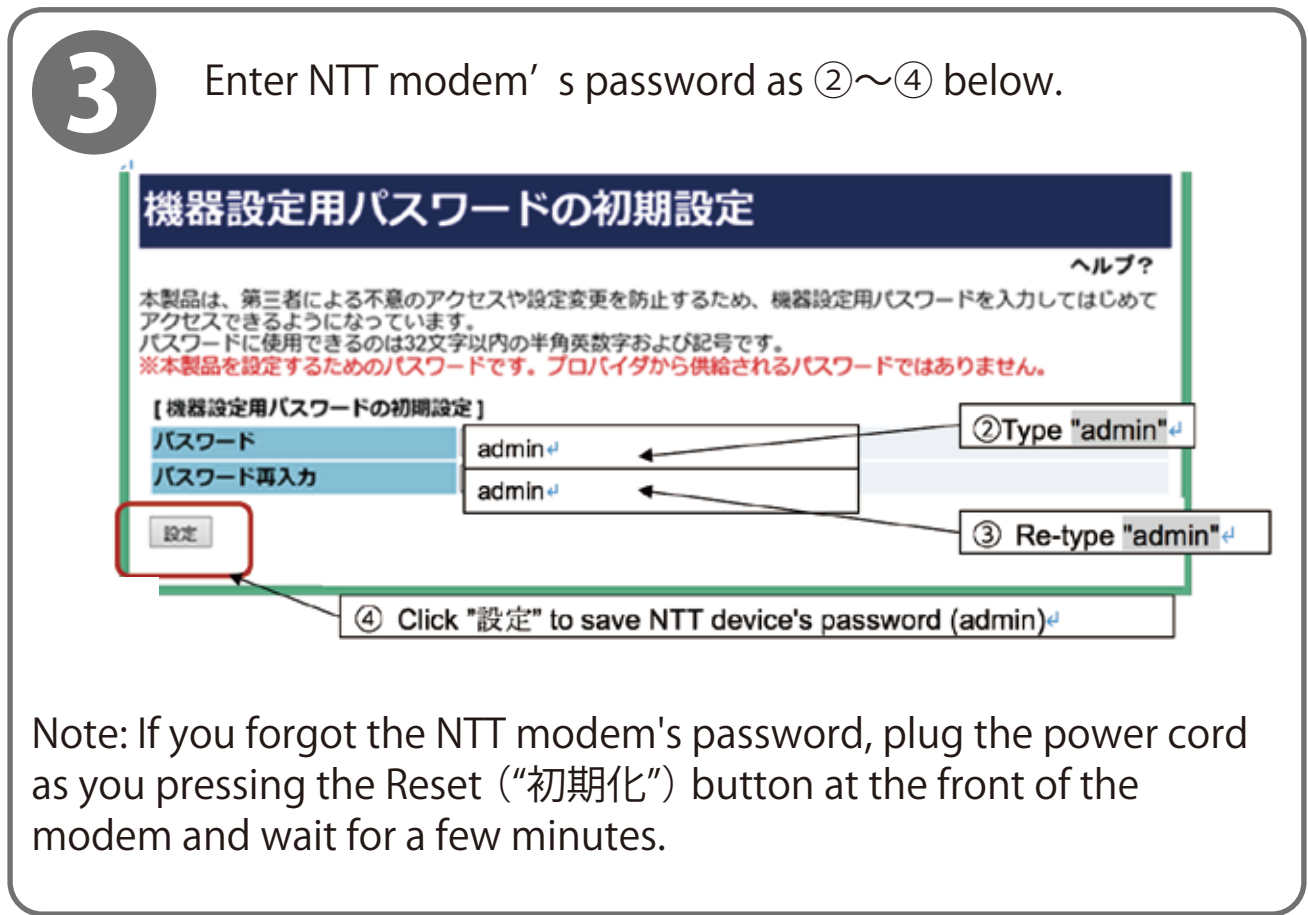

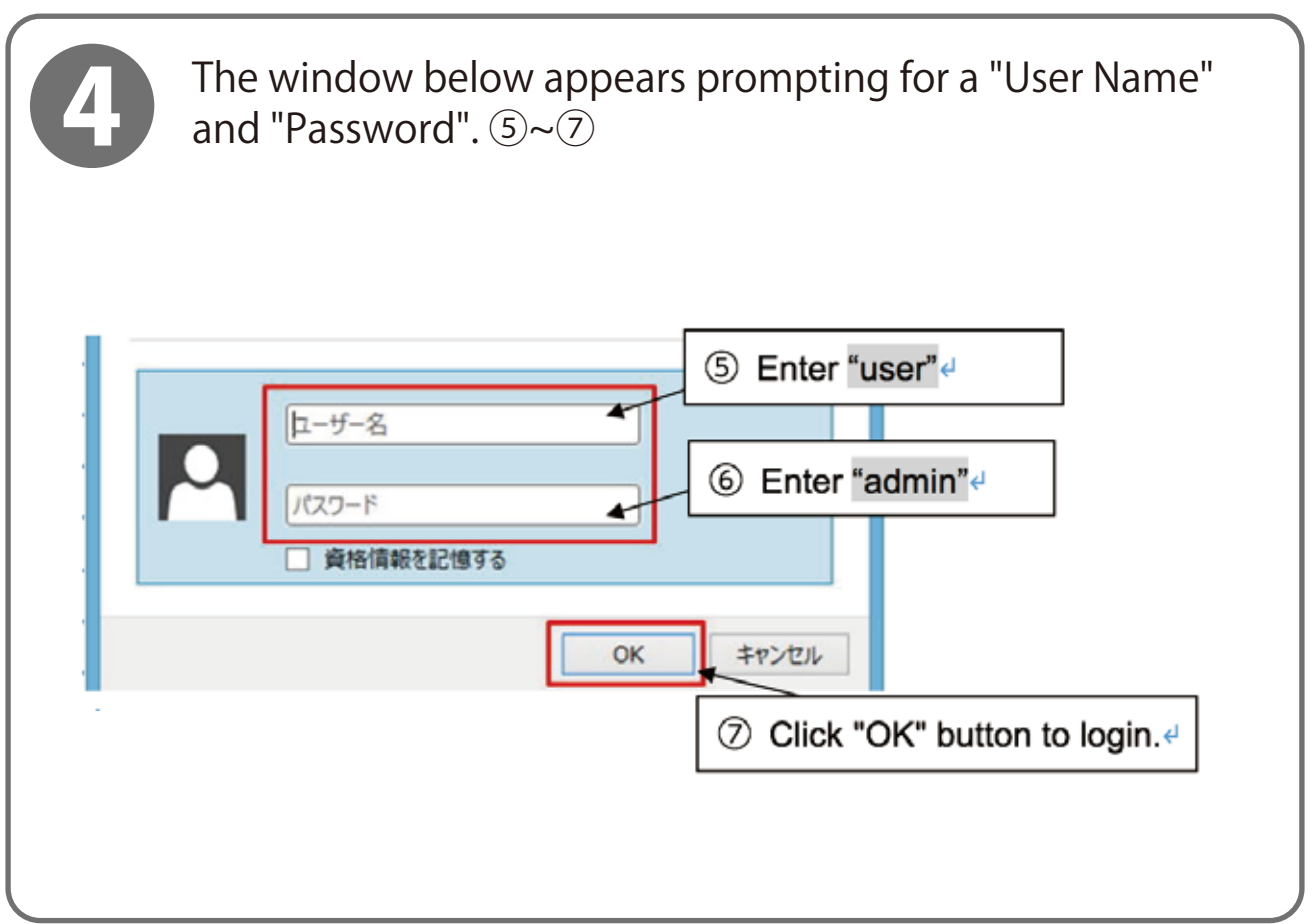

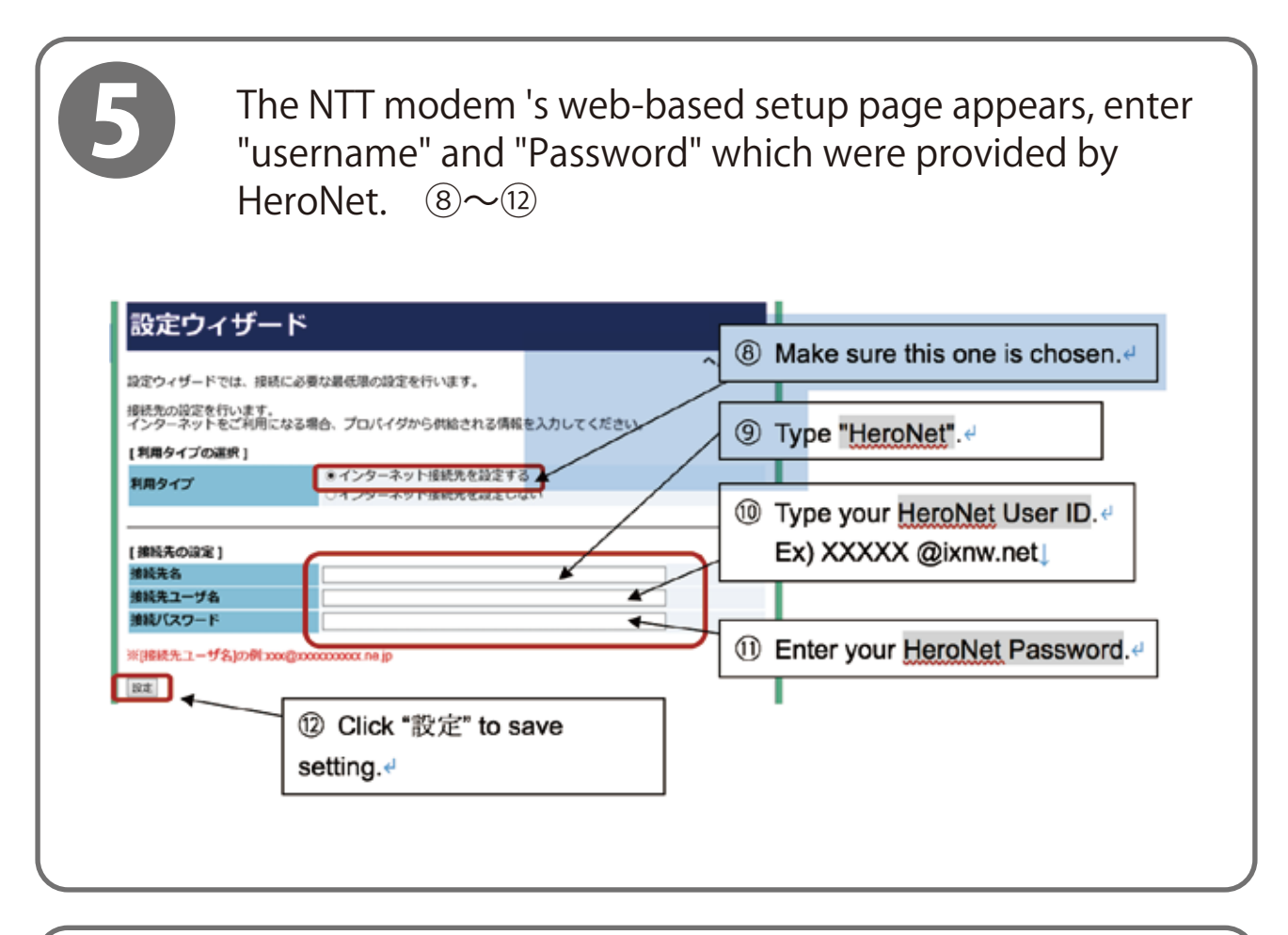

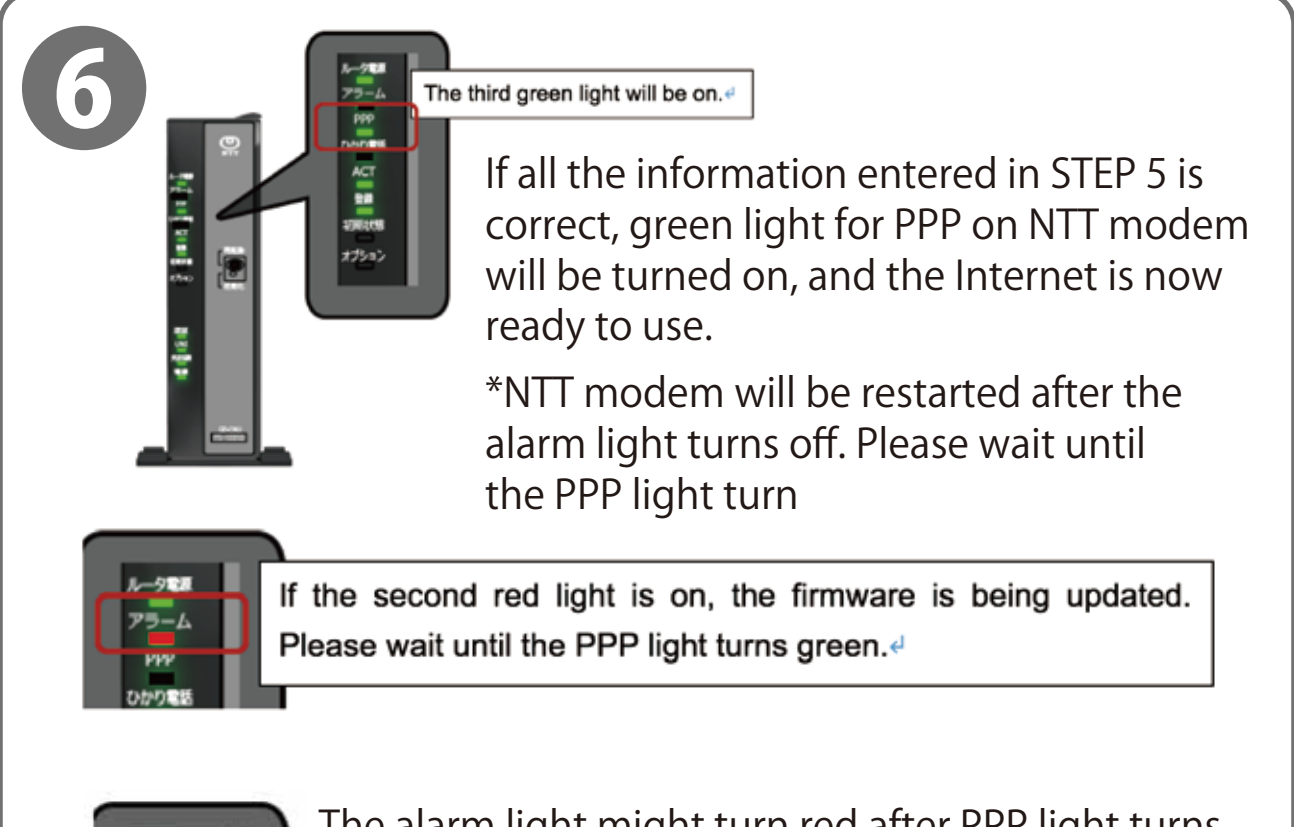

The alarm light might turn red after PPP light turns green. Please leave it on until the alarm light turns off. Please do not click anything on the setting page on the Internet browser.

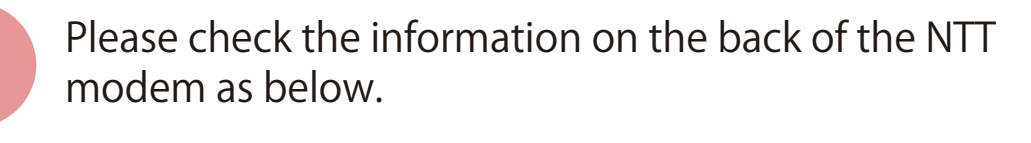

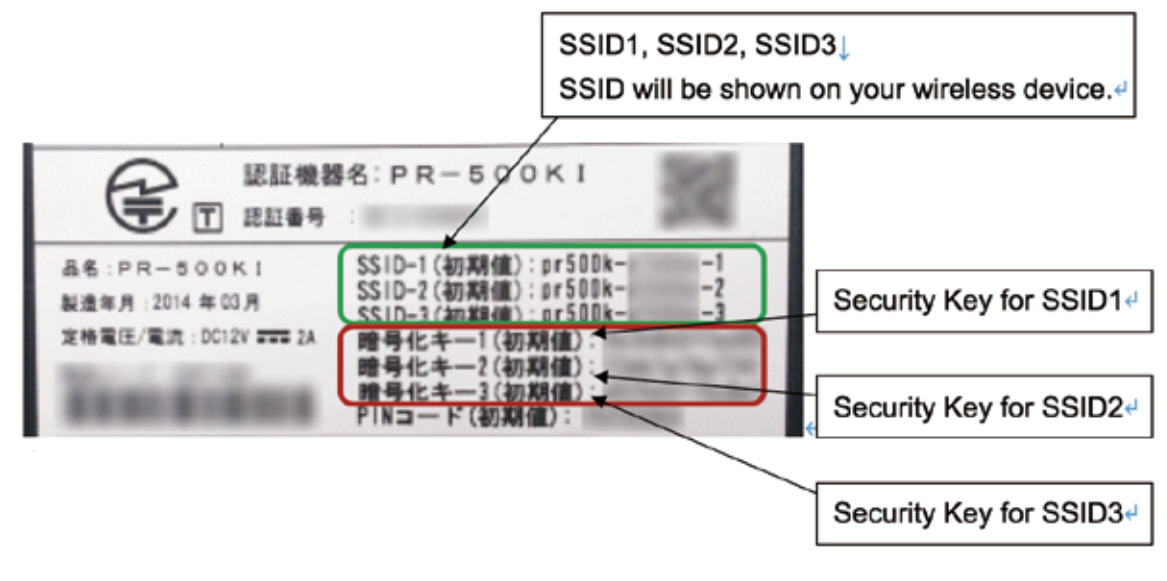

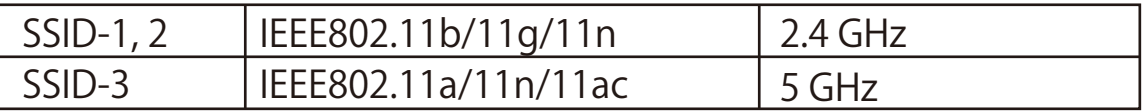

Please select one of the SSID from the list on your wireless device.

Please enter the security key for the SSID you selected on STEP2.

Please open your browser and check if you can use Internet.

\*If you would like to use your own Wi-Fi router, you can do so by connecting your router to the Internet gateway by Access Point (AP) mode. Please follow the manufacturer' s instruction or website for more information. We cannot guarantee proper operation of your router when you connect your own router.